# **Project Pitch: My Work Community Portal**

America's Seed Fund powered by NSF accepts Project Pitches from startups and small businesses through its [MyWork Community portal.](https://nsfiip.force.com/mywork)

This user guide will provide information on accessing the portal and assist new and existing users in creating and submitting pitches and respond to any active Project Pitches and/or Program Director requests in the MyWork Community portal.

## **New User**

### **Account Creation**

Go to <https://nsfiip.force.com/mywork>

• Select "**Create an account"** to register.

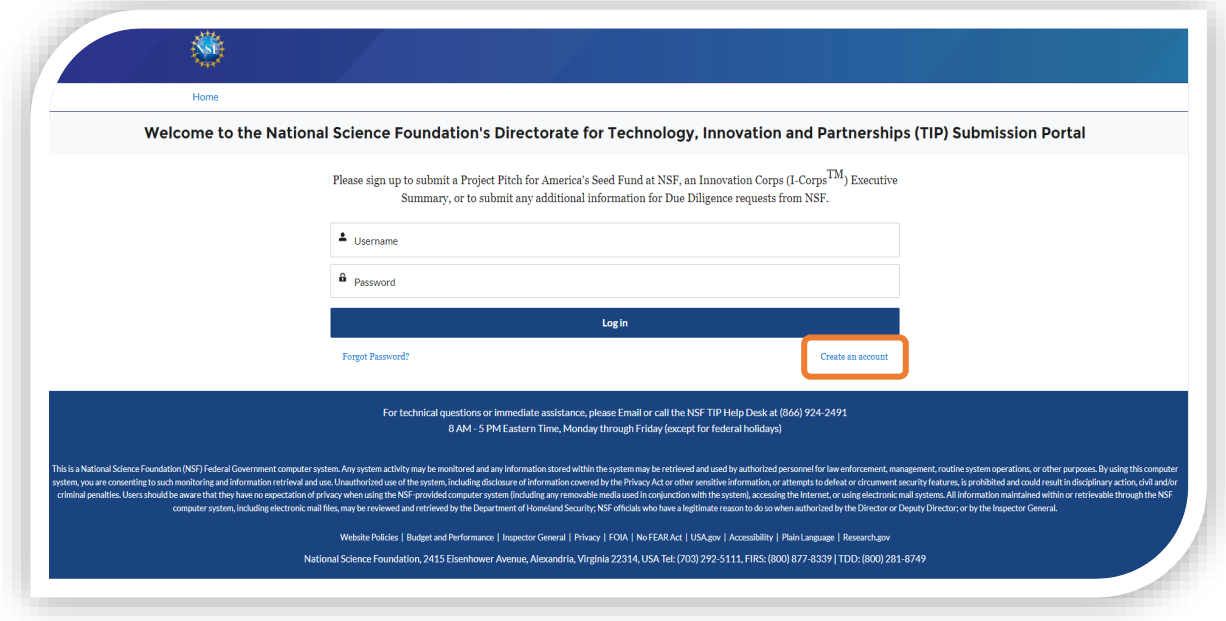

- Fill in:
	- a. First Name
	- b. Last Name
	- c. Email
	- d. Create Password
	- e. Confirm Password
- Click on "**Sign Up**" to be routed to the MyWork Communities Home page.

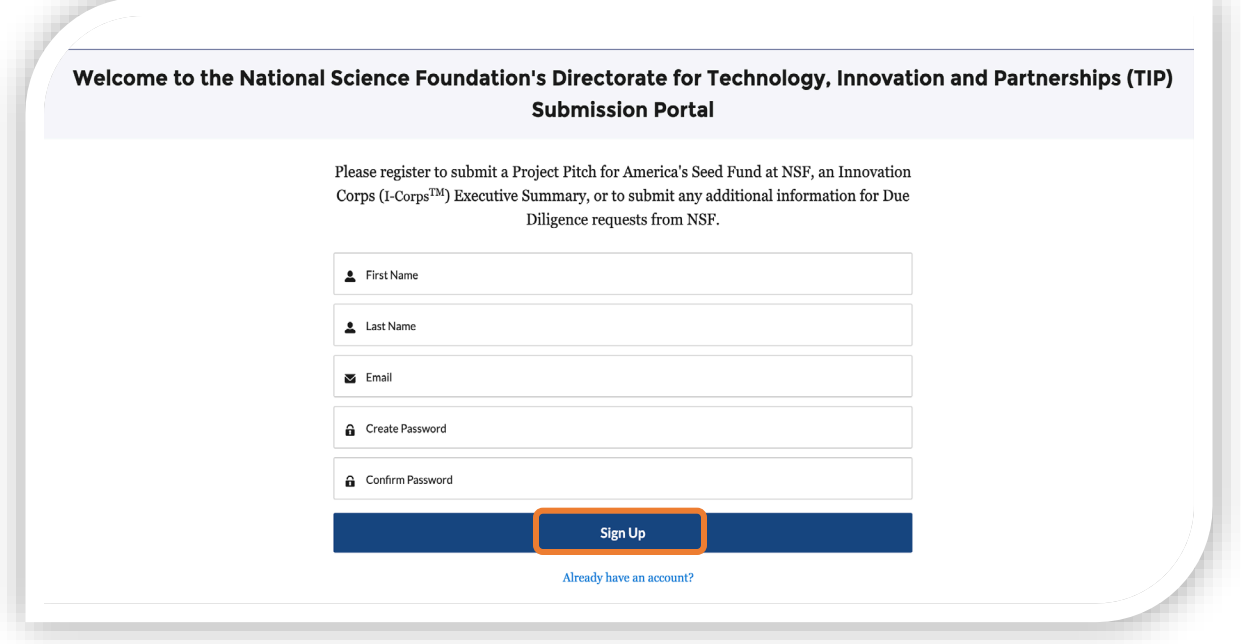

### **Existing Users**

• Go to the Salesforce link for UAT (User Acceptance Testing) environment: <https://uat-nsfiip.cs32.force.com/PIDashboard>

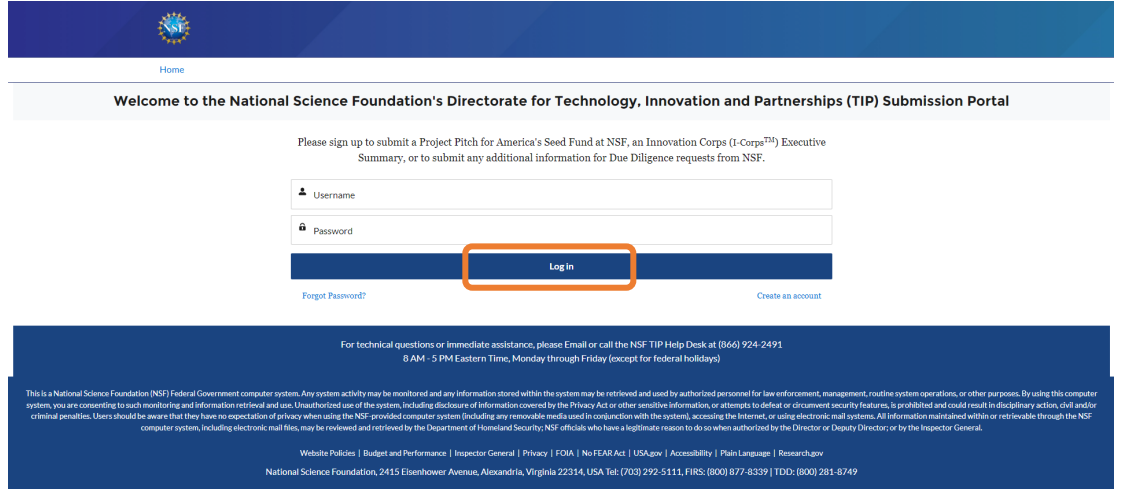

- Enter "**Username" and "Password"** (existing credentials).
- Click on "**Log In"** to be routed to the MyWork Communities Home page.

## **1. Submit Project Pitch**

• On the Home page, select "**SBIR/STTR Project Pitches"** in the navigation bar.

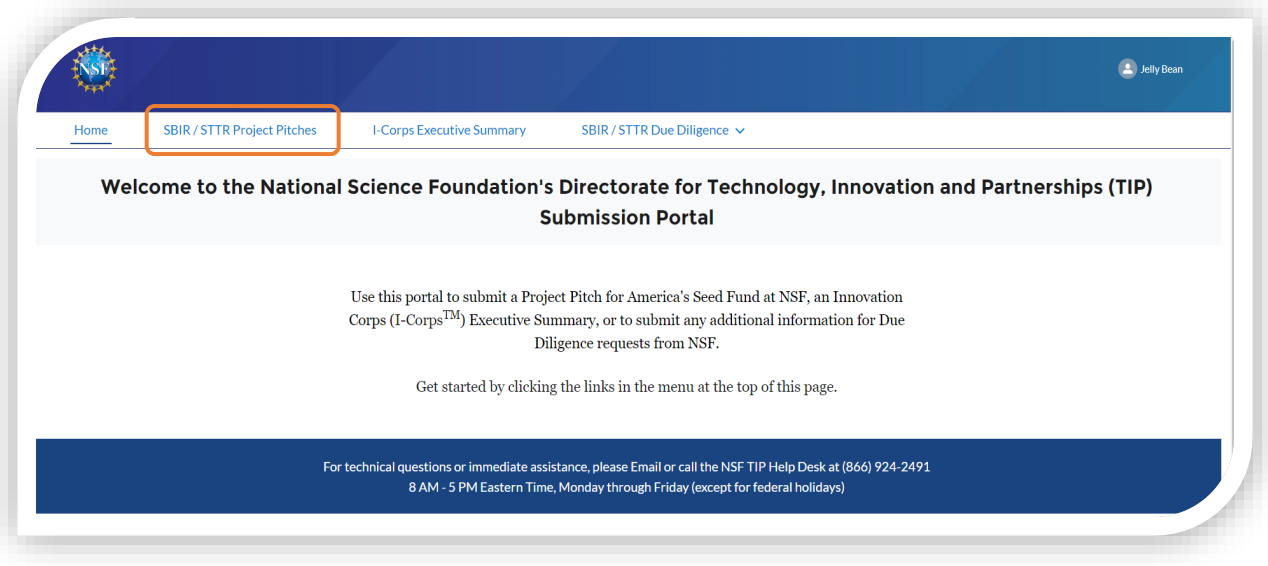

- Select **"Submit New Project Pitch"** to submit a new pitch.
- The new Project Pitch submission form is displayed.
- Enter the required details.
- Select "**Next".**

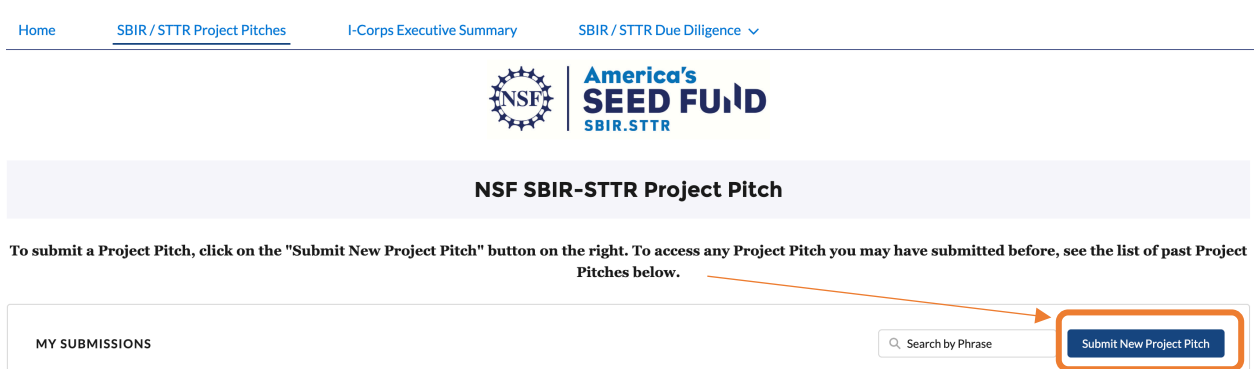

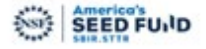

#### **Submit Your Project Pitch**

Are you interested in applying for funding from the National Science Foundation? We recently changed our process to include a required first step - the Project Pitch. The goal of the Project Pitch is to get startups and small businesses (formed and unformed) quick feedback, and to save time and effort, when applying for Phase I funding from America's Seed Fund powered by NSF - the NSF's Small Business Innovation Research (SBIR) and Small Business Technology Transfer (STTR) Program.

Rather than spending days to prepare a full proposal and waiting up to one month to obtain the required registrations, startups or entrepreneurs who submit a Project Pitch will know within approximately one month if they meet the program's minimum requirements. They will also get additional guidance and feedback from NSF staff.

If your Project Pitch is a good fit for the program, you will receive an official invitation from NSF to submit a full proposal. If you're not invited to submit, you'll be told why your project is not appropriate for the program. We hope this process provides you with timely, useful feedback and saves your small business time and effort.

More details about the NSF's process and eligibility requirements can be found our program website. We encourage you to review this information before submitting your Project Pitch.

#### Contact Information of submitting Company Officer and/or prospective project Technical Lead:

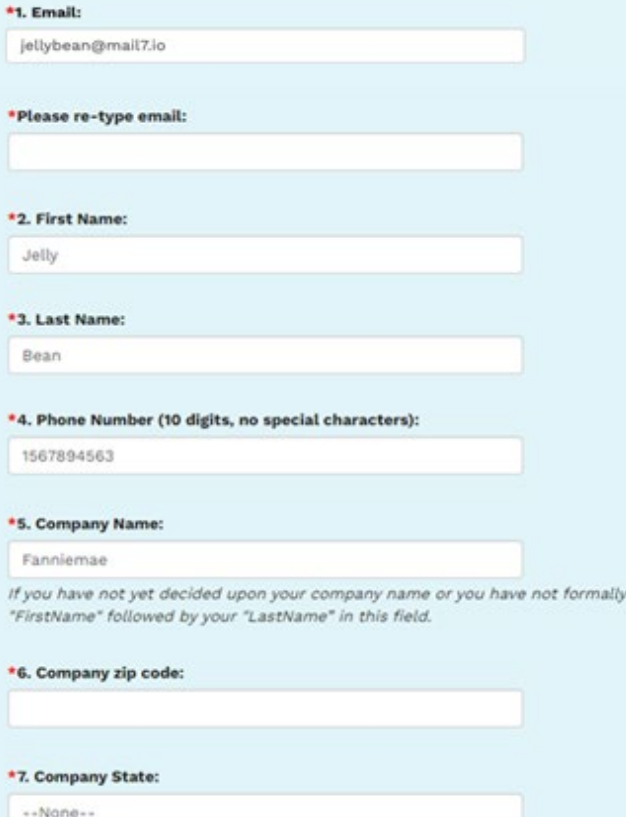

incorporated your company, please enter your

#### 8. Corporate website: (if applicable)

\*9. Please pick the SBIR/STTR topic that best fits your project's technology area:

Select a value

This is a National Science Foundation (NSF) Federal Government computer system. Any system activity may be monitored and any information stored within the system may be retrieved and used by authorized personnel for law enforcement, management, routine system operations, or other purposes. By using this computer system, you are consenting to such monitoring and information retrieval and use. Unauthorized use of the system, including disclosure of information covered by the Privacy Act or other sensitive information, or attempts to defeat or circumvent security features, is prohibited and could result in disciplinary action, civil and/or criminal penalties. Users should be aware that they have no expectation of privacy when using the NSFprovided computer system (including any removable media used in conjunction with the system), accessing the Internet, or using electronic mail systems. All information maintained within or retrievable through the NSF computer system, including electronic mail files, may be reviewed and retrieved by the Department of Homeland Security; NSF officials who have a legitimate reason to do so when authorized by the Director or Deputy Director; or by the Inspector General.

An agency may not conduct or sponsor, and a person is not required to respond to, an information collection unless it displays a valid Office of Management and Budget (OMB) control number. The OMB control number for this collection is 3145-XXXX. Public reporting burden for this collection of information is estimated to average 2 hours (120 minutes) per response, including the time for reviewing instructions. Send comments regarding the burden estimate and any other aspect of this collection of information, including suggestions for reducing this burden, to: Suzanne H. Plimpton, Reports Clearance Officer Office of the General Counsel, National Science Foundation, Alexandria, VA 22314

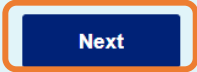

- Continue to enter the required details.
- Select Submit

```
Project Pitch Form Continued:
```
Please complete the required fields. Please be aware that there are word limitations. Information beyond what is solicited in the fields below will not be reviewed

Please note: Any small business with a pending Project Pitch must wait for a response from NSF before submitting another **Project Pitch.** 

\*10. Is this Project Pitch for a technology or project concept that was previously submitted as a full proposal by your company to the NSF SBIR/STTR Phase I Program - and was not awarded?  $\bigcap$  Yes  $\bigcap$  No

\*11. Has your company received a prior NSF SBIR or STTR award?  $\bigcirc$  Yes  $\bigcirc$  No

$$
\begin{array}{|c|c|}\n\hline\n\text{posal under review at N} \\
\hline\n\text{Yes} & \text{No}\n\end{array}
$$

pro

#### \*13. Briefly Describe the Technology Innovation?

Up to 500 words describing the technical innovation that would be the focus of a Phase I project, including a brief discussion of the origins of the innovation as well as an explanation as to why it meets the program's mandate to focus on supporting research and development (R&D) of unproven, high-impact innovations.

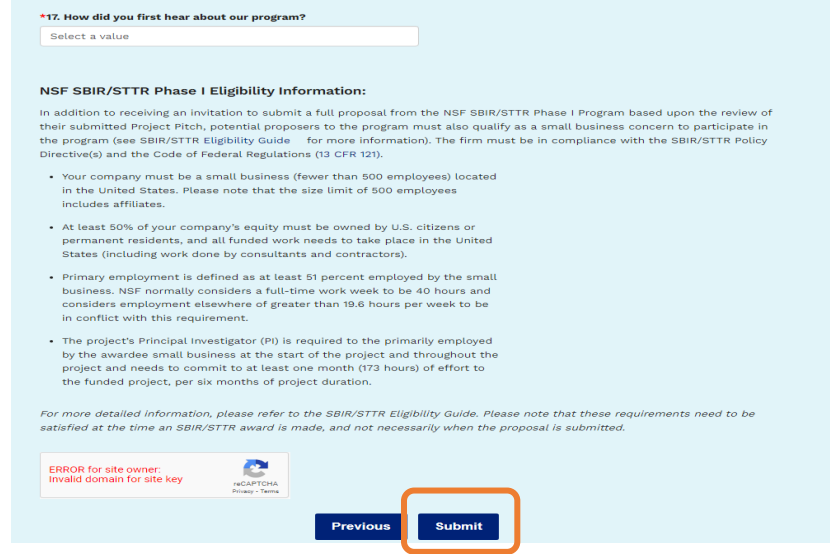

- Upon submission, a confirmation information is displayed.
- Select "**Close".**

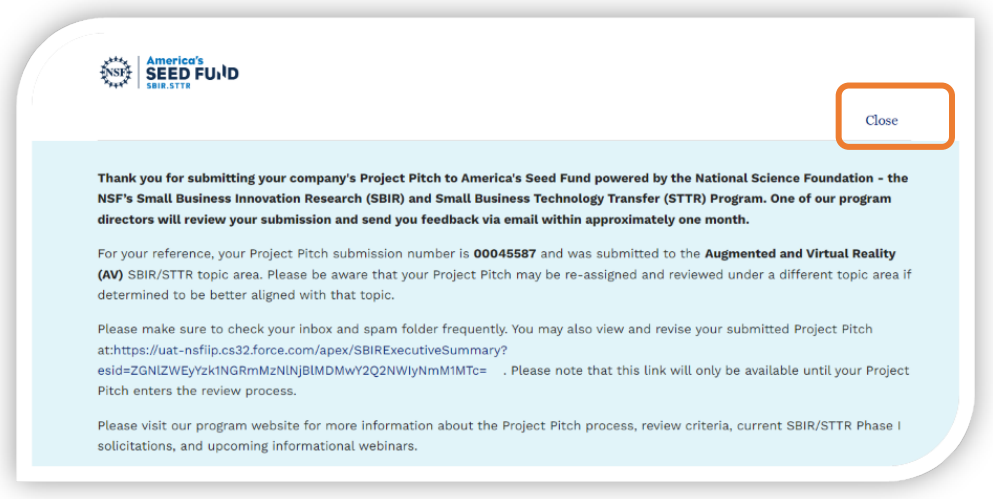

## **2. Edit Existing Project Pitch**

This step allows users to edit a Project Pitch that is only either in *New or Incomplete* status.

• Click on the **Edit icon** to edit the Project Pitch in "**New"** or "**Incomplete**" status. NOTE: The edit must be done within the same calendar date or else the Project Pitch is noneditable.

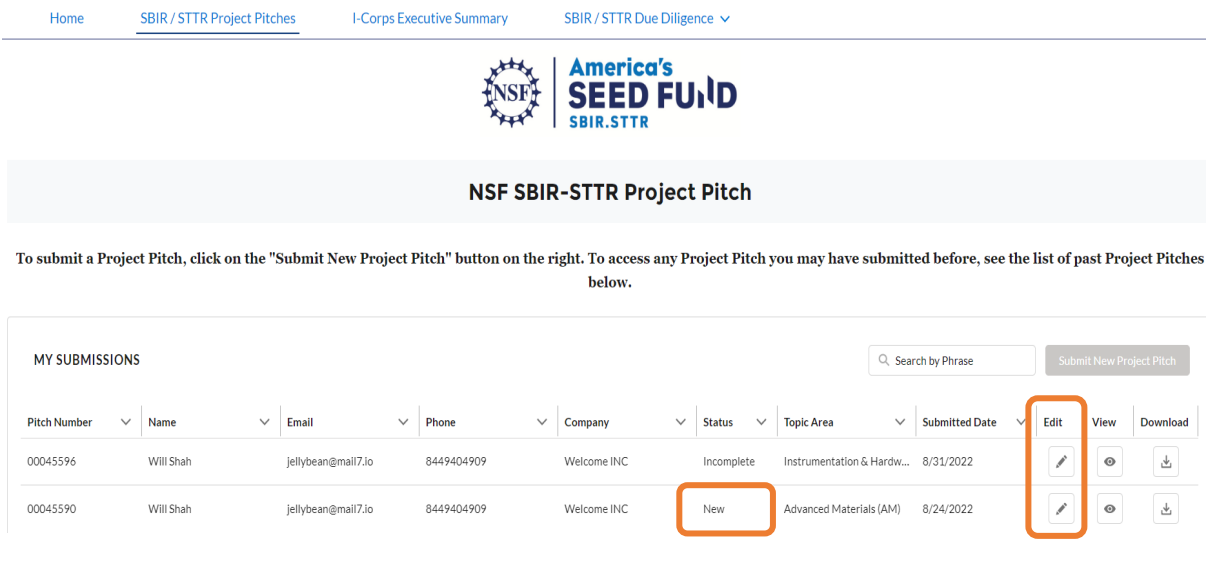

- The selected Project Pitch form is displayed.
- If editing a pitch in the *New* status, edit any fields as needed.
- If editing a pitch in the *Incomplete* status, enter the details in the **"Request for more Information"** field.
- Select **Next**.
- Select "**Submit".**
- Upon submission, a confirmation information is displayed.
- Select **Close**.